# <span id="page-0-0"></span>**Execute bulk shares for a group share**

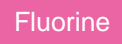

To run the bulk shares in your group share, you can either set up a schedule when you first [create your group share](https://docs.perspectium.com/display/fluorine/Create+a+new+group+share) or execute the bulk shares on demand by following the procedure below.

### **Prerequisites**

**f** First, you will need to [create a group share](https://docs.perspectium.com/display/fluorine/Create+a+new+group+share).

# **Procedure**

To modify an existing group share, follow these steps:

**1.** Log into your ServiceNow instance and navigate to **Perspectium** > **Group Share** > **Group Share** or simply type **Group Share** and then click **Group Share**.

**2.** Click the name of the group share that you want to execute bulk shares for.

**3.** Scroll down to the **Related Links** section and click the **Execute bulk shares now** link to run the bulk shares for your group share. To check the status of these bulk shares as well as the time to process and number of records processed, scroll down to the **Bulk Shares** tab to see the **Status**, **Duration**, **Records processed**, and other details for each bulk share in your group share. You can also [reorder the bulk shares in your](https://docs.perspectium.com/display/fluorine/Reorder+bulk+shares+in+a+group+share)  [group share](https://docs.perspectium.com/display/fluorine/Reorder+bulk+shares+in+a+group+share), if you wish.

**NOTE:** If you want to cancel all bulk shares associated with your group share, click the **Cancel bulk share** option under **Related Links**.

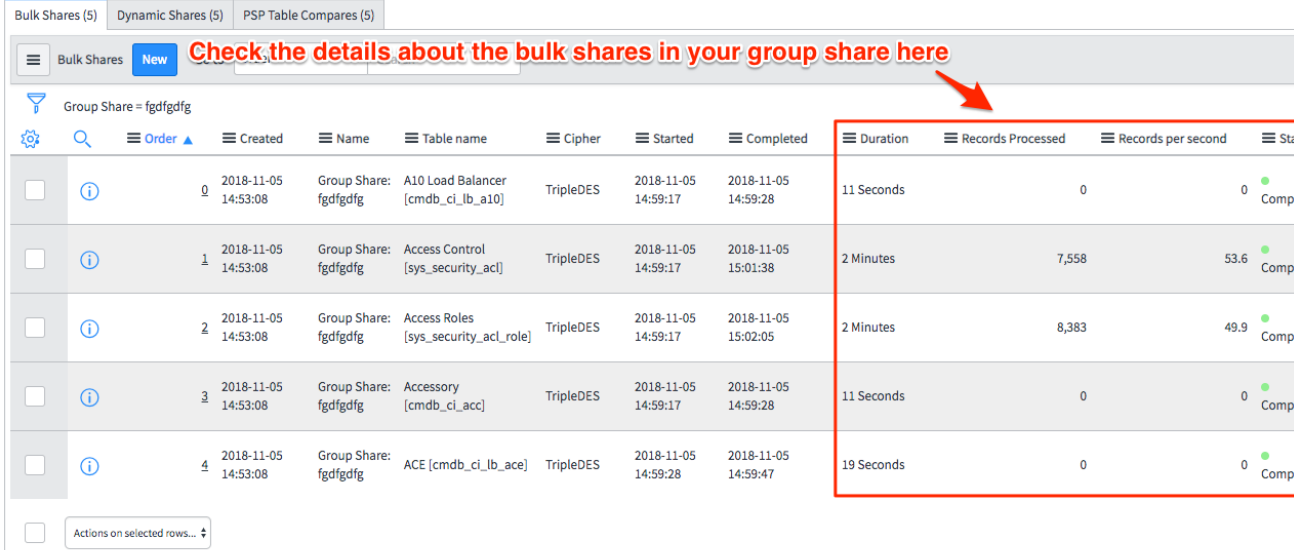

#### **Similar topics**

- [Create a new group share](https://docs.perspectium.com/display/fluorine/Create+a+new+group+share)
- $\bullet$ [Execute bulk shares for a group share](#page-0-0)
- [Execute a table compare for a group share](https://docs.perspectium.com/display/fluorine/Execute+a+table+compare+for+a+group+share)
- [Modify an existing group share](https://docs.perspectium.com/display/fluorine/Modify+an+existing+group+share)
- [Reorder bulk shares in a group share](https://docs.perspectium.com/display/fluorine/Reorder+bulk+shares+in+a+group+share)

## **Contact Perspectium Support**

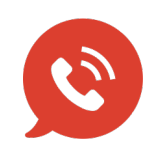

**US: [1 888 620 8880](tel:18886208880)**

**UK: [44 208 068 5953](tel:442080685953) [support@perspectium.com](mailto:support@perspectium.com)**